# Data Visualization

Module 8

*Andrew Jaffe June 17, 2015*

#### **Basic Plots**

We covered some basic plots previously, but we are going to expand the ability to customize these basic graphics first.

#### **Read in Data**

```
death = read.csv("http://biostat.jhsph.edu/~ajaffe/files/indicatordeadkids35.csv",
                 as.is=TRUE,header=TRUE, row.names=1)
death[1:2, 1:5]
```
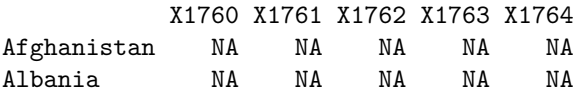

We see that the column names were years, and R doesn't necessarily like to read in a column name that starts with a number and puts an X there.

We'll just take off that X and get the years.

```
year = as.integer(gsub("X","",names(death)))
head(year)
```
[1] 1760 1761 1762 1763 1764 1765

## **Basic Plots**

**plot**(**as.numeric**(death["Sweden",])~year)

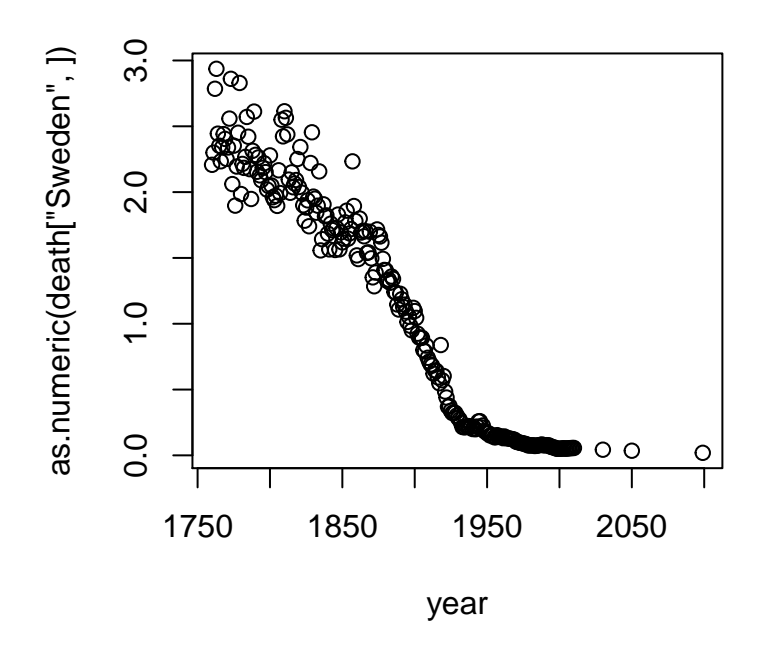

#### **Basic Plots**

The y-axis label isn't informative, and we can change the label of the y-axis using ylab (xlab for x), and main for the main title/label.

```
plot(as.numeric(death["Sweden",])~year,
     ylab="# of deaths per family", main = "Sweden")
```
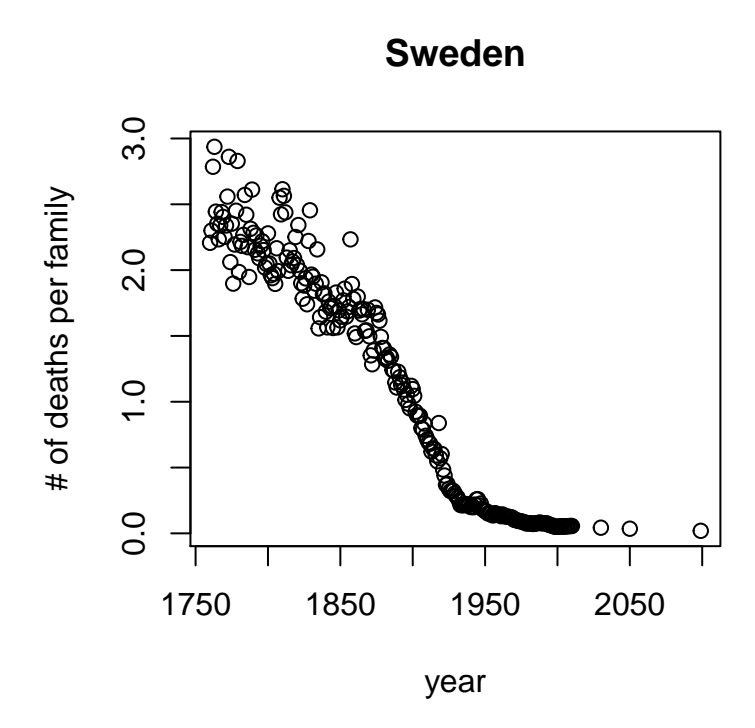

## **Basic Plots**

Let's drop any of the projections and keep it to year 2012, and change the points to blue.

```
plot(as.numeric(death["Sweden",])~year,
     ylab="# of deaths per family", main = "Sweden",
     xlim = c(1760,2012), pch = 19, cex=1.2,col="blue")
```
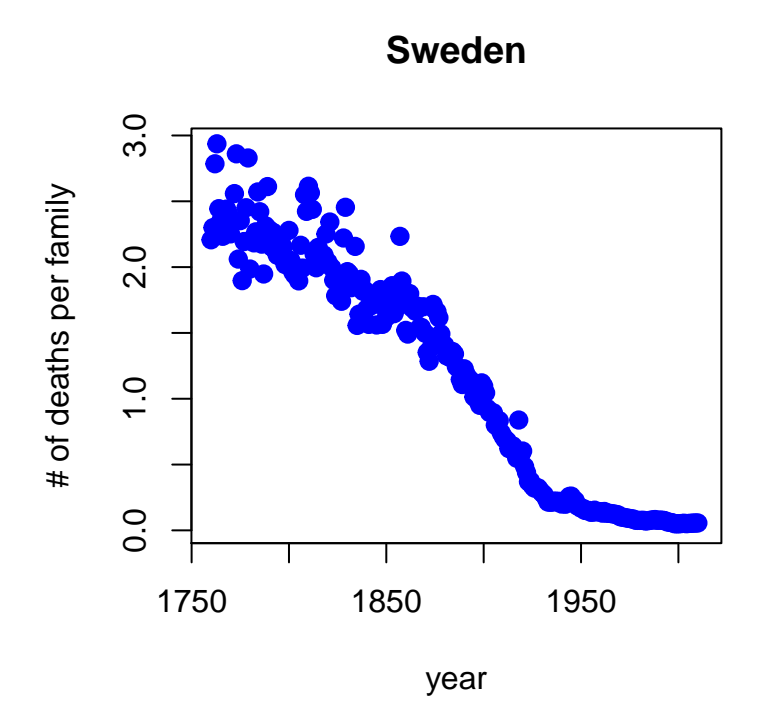

#### **Basic Plots**

Using scatter.smooth plots the points and runs a loess smoother through the data.

```
scatter.smooth(as.numeric(death["Sweden",])~year,span=0.2,
     ylab="# of deaths per family", main = "Sweden",lwd=3,
     xlim = c(1760,2012), pch = 19, cex=0.9,col="grey")
```
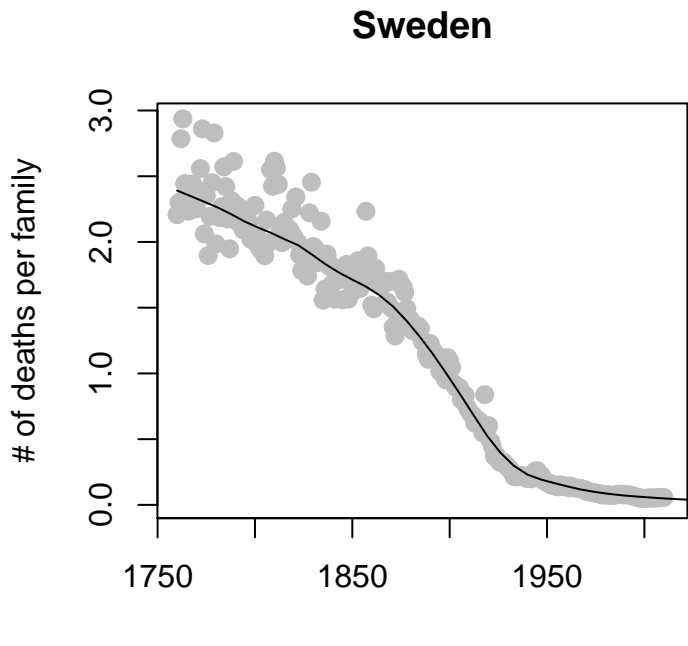

year

#### **Basic Plots**

```
par(mfrow=c(1,2))
scatter.smooth(as.numeric(death["Sweden",])~year,span=0.2,
     ylab="# of deaths per family", main = "Sweden",lwd=3,
     xlim = c(1760,2012), pch = 19, cex=0.9,col="grey")
scatter.smooth(as.numeric(death["United Kingdom",])~year,span=0.2,
     ylab="# of deaths per family", main = "United Kingdom",lwd=3,
     xlim = c(1760,2012), pch = 19, cex=0.9,col="grey")
```
**Sweden**

**United Kingdom**

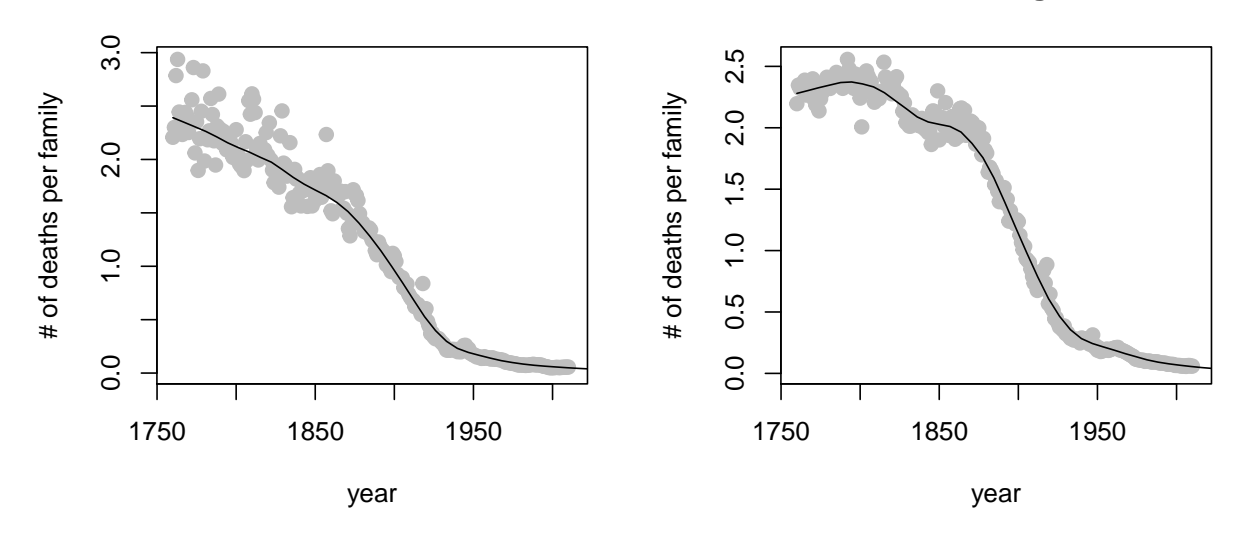

**Basic Plots**

```
par(mfrow=c(1,2))
yl = range(death[c("Sweden","United Kingdom"),])
scatter.smooth(as.numeric(death["Sweden",])~year,span=0.2,ylim=yl,
      ylab="# of deaths per family", main = "Sweden",lwd=3,
     xlim = c(1760,2012), pch = 19, cex=0.9,col="grey")
scatter.smooth(as.numeric(death["United Kingdom",])~year,span=0.2,
      ylab="", main = "United Kingdom",lwd=3,ylim=yl,
     xlim = c(1760,2012), pch = 19, cex=0.9,col="grey")
```
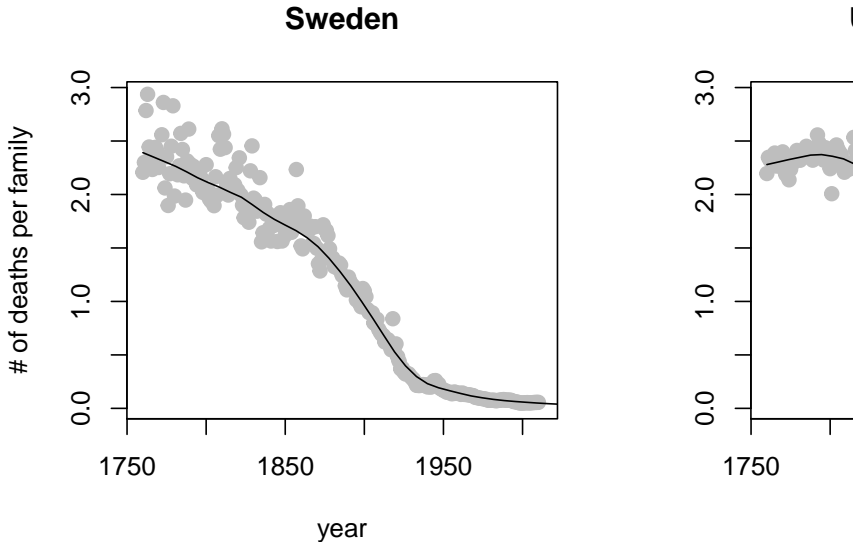

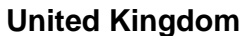

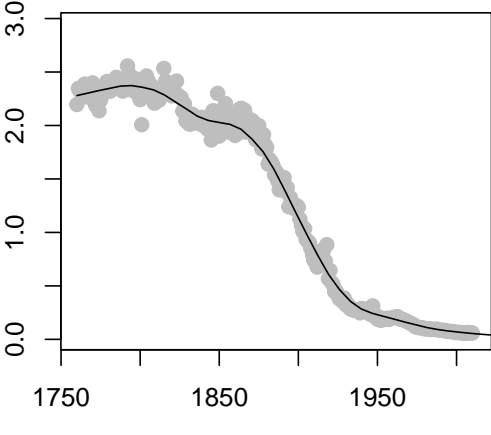

year

#### **Bar Plots**

• Stacked Bar Charts are sometimes wanted to show distributions of data

```
## Stacked Bar Charts
cars = read.csv("http://biostat.jhsph.edu/~ajaffe/files/kaggleCarAuction.csv",
                as.is=TRUE)
counts <- table(cars$IsBadBuy, cars$VehicleAge)
barplot(counts, main="Car Distribution by Age and Status",
  xlab="Vehicle Age", col=c("darkblue","red"),
    legend = rownames(counts))
```
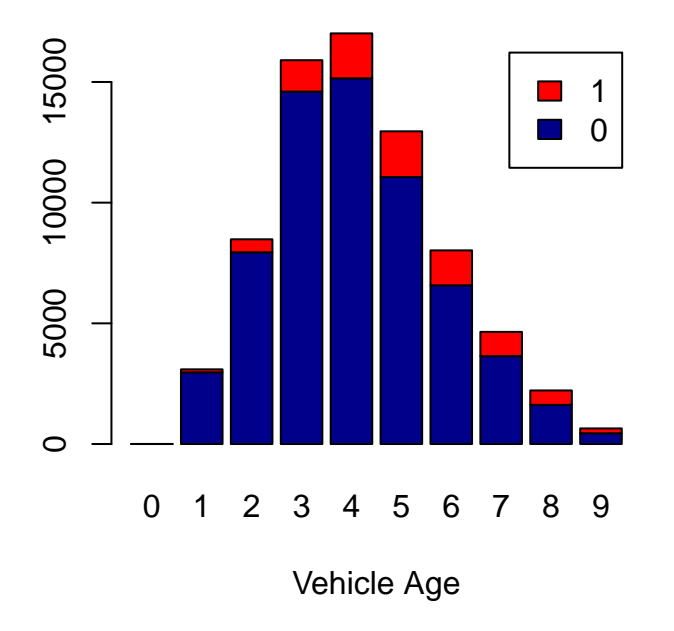

## **Car Distribution by Age and Status**

#### **Bar Plots**

prop.table allows you to convert a table to proportions (depends on margin - either row percent or column percent)

```
## Use percentages (column percentages)
barplot(prop.table(counts, 2),
    main="Car Distribution by Age and Status",
  xlab="Vehicle Age", col=c("darkblue","red"),
    legend = rownames(counts))
```
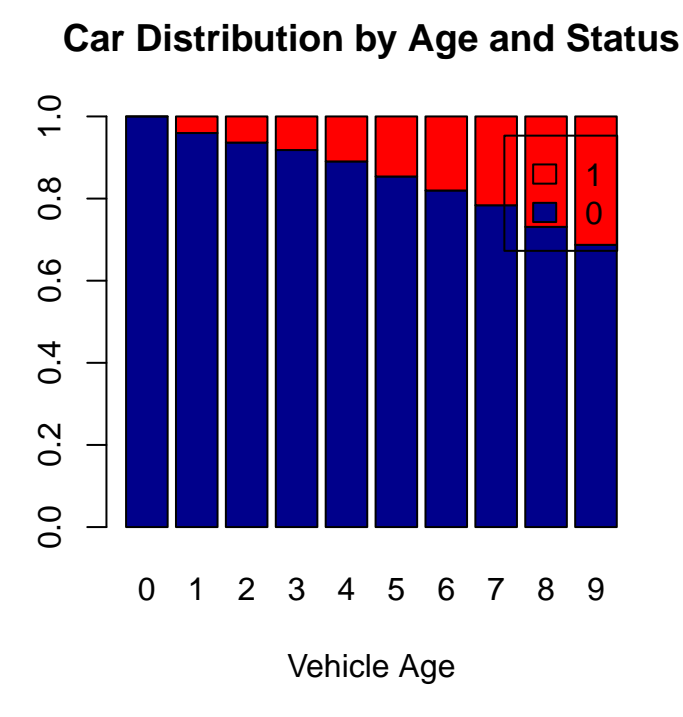

#### **Bar Plots**

Using the beside argument in barplot, you can get side-by-side barplots.

```
# Stacked Bar Plot with Colors and Legend
barplot(counts, main="Car Distribution by Age and Status",
 xlab="Vehicle Age", col=c("darkblue","red"),
    legend = rownames(counts), beside=TRUE)
```
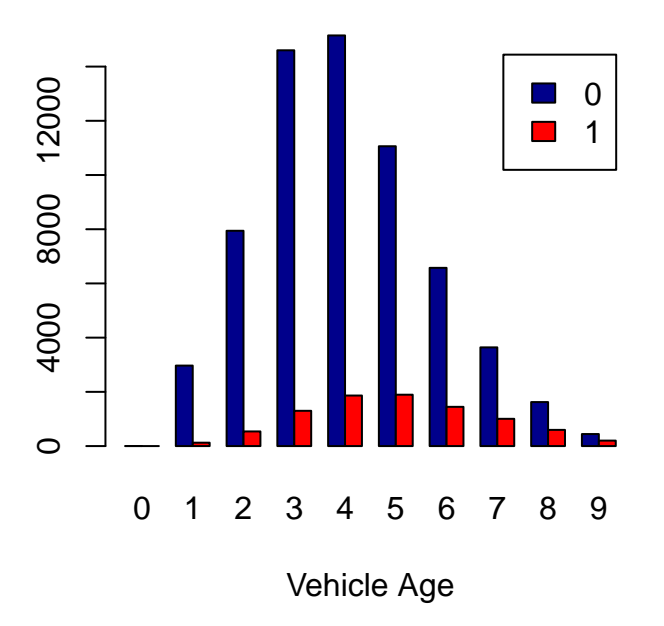

## **Car Distribution by Age and Status**

#### **Graphics parameters**

Set within most plots in the base 'graphics' package:

- pch = point shape,  $\frac{http://voteview.com/symbols\_pch.htm}{}$
- $cex = size/scale$
- xlab, ylab  $=$  labels for x and y axes
- main  $=$  plot title
- $lwd = line density$
- $col = color$
- $\bullet$  cex.axis, cex.lab, cex.main  $=$  scaling/sizing for axes marks, axes labels, and title

#### **Devices**

By default, R displays plots in a separate panel. From there, you can export the plot to a variety of image file types, or copy it to the clipboard.

However, sometimes its very nice to save many plots made at one time to one pdf file, say, for flipping through. Or being more precise with the plot size in the saved file.

#### **Devices**

R has 5 additional graphics devices: bmp(), jpeg(), png(), tiff(), and pdf()

The syntax is very similar for all of them:

```
pdf("filename.pdf", width=8, height=8) # inches
plot() # plot 1
plot() # plot 2
# etc
dev.off()
```
Basically, you are creating a pdf file, and telling R to write any subsequent plots to that file. Once you are done, you turn the device off. Note that failing to turn the device off will create a pdf file that is corrupt, that you cannot open.

#### **Boxplots, revisited**

These are one of my favorite plots. They are way more informative than the barchart  $+$  antenna...

```
boxplot(weight ~ Diet, data=ChickWeight, outline=FALSE)
points(ChickWeight$weight ~ jitter(as.numeric(ChickWeight$Diet),0.5))
```
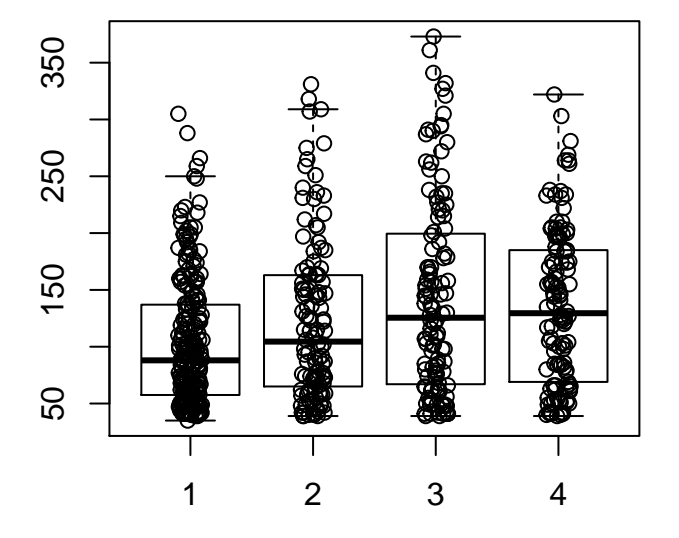

#### **Formulas**

Formulas have the format of  $y \sim x$  and functions taking formulas have a data argument where you pass the data.frame. You don't need to use \$ or referencing when using formulas:

**boxplot**(weight ~ Diet, data=ChickWeight, outline=FALSE)

## **ggplot2**

ggplot2 is a package of plotting that is very popular and powerful.

```
library(ggplot2)
qplot(factor(Diet), y= weight, data = ChickWeight, geom = "boxplot")
```
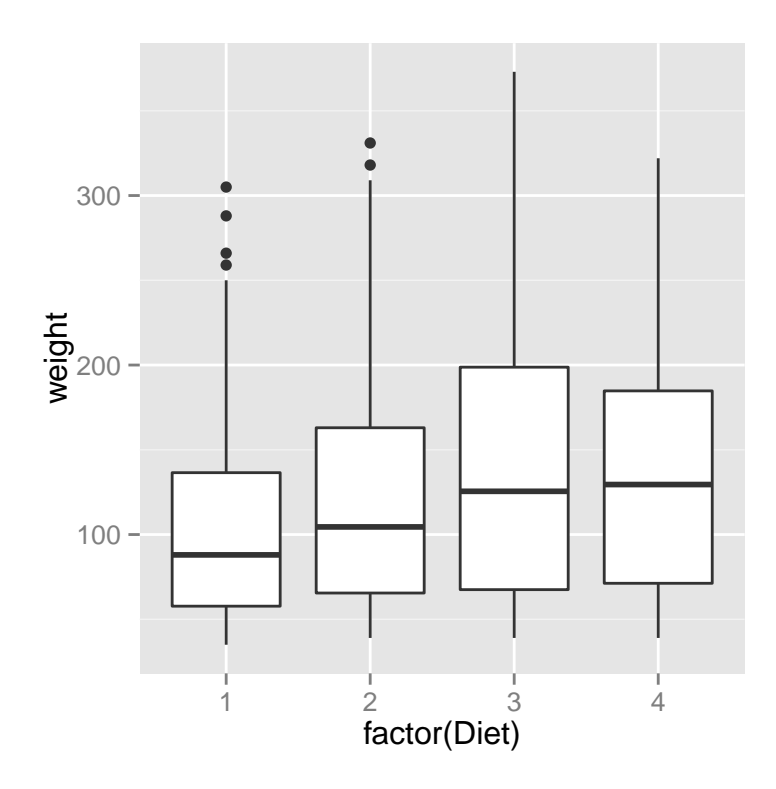

#### **Boxplots revisited again**

We can do the same plot, by just saying we want a boxplot and points (and jitter the points)

```
qplot(factor(Diet), y= weight, data = ChickWeight, geom = c("boxplot", "point"),
     position = c('identity', "jitter"))
```
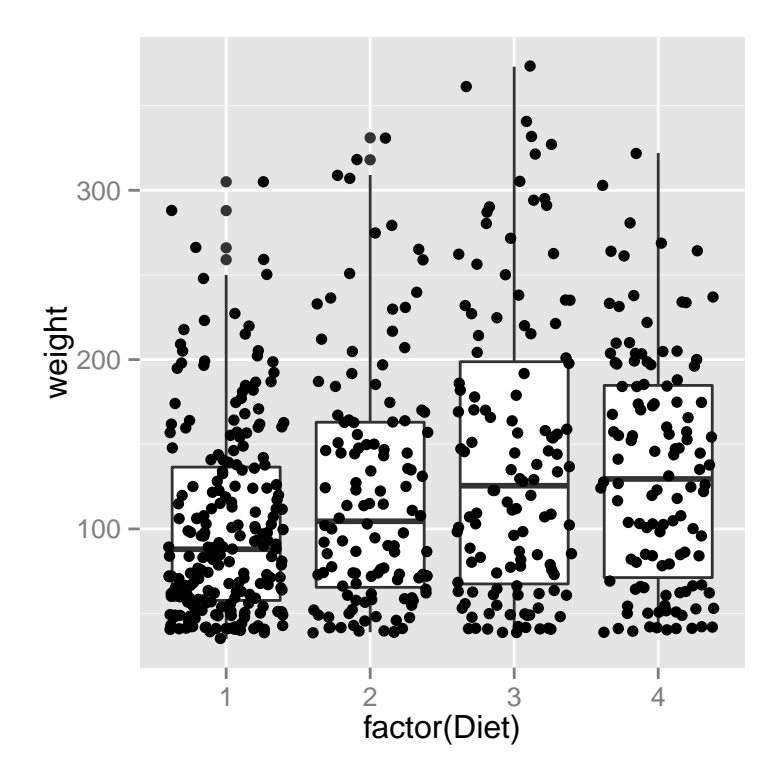

#### **Histograms again**

We can do histograms again using hist. Let's do histograms of weight at all time points for the chick's weights. We reiterate how useful these are to show your data.

```
hist(ChickWeight$weight, breaks=20)
```
# **Histogram of ChickWeight\$weight**

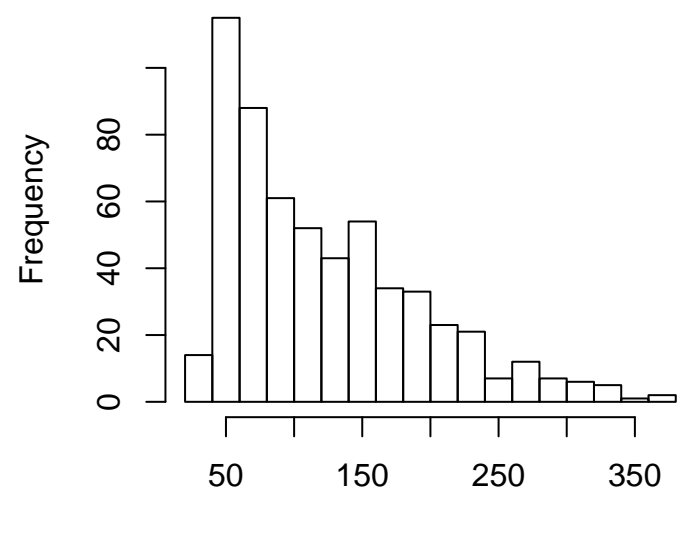

ChickWeight\$weight

## **Multiple Histograms**

**qplot**(x= weight, fill = Diet, data = ChickWeight, geom = **c**("histogram"))

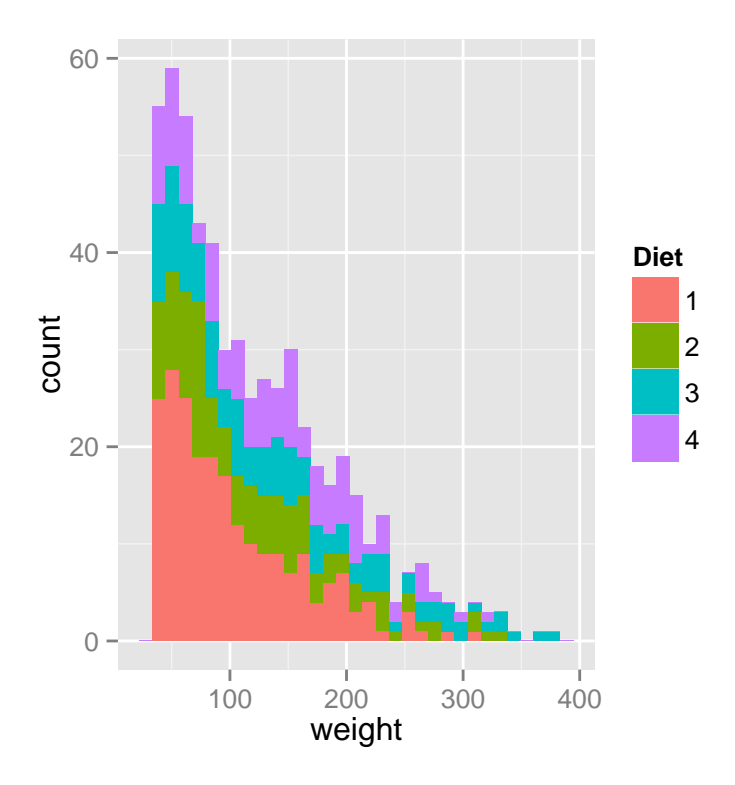

## **Multiple Histograms**

Alpha refers to the opacity of the color

```
qplot(x= weight, fill = Diet, data = ChickWeight,
     geom = c("histogram"), alpha=I(.7))
```
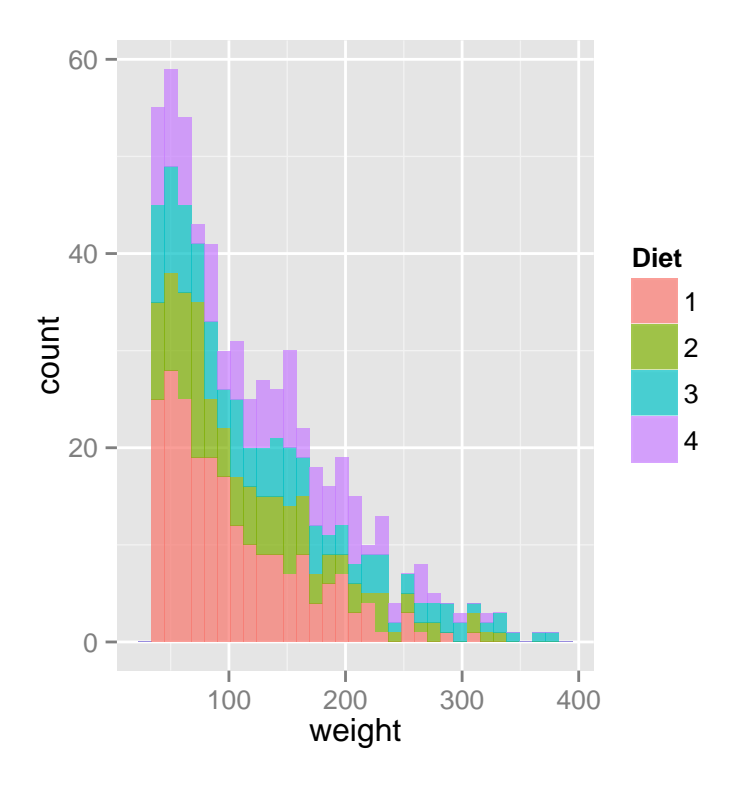

## **Multiple Densities**

We cold also do densities

**qplot**(x= weight, fill = Diet, data = ChickWeight, geom = **c**("density"), alpha=**I**(.7))

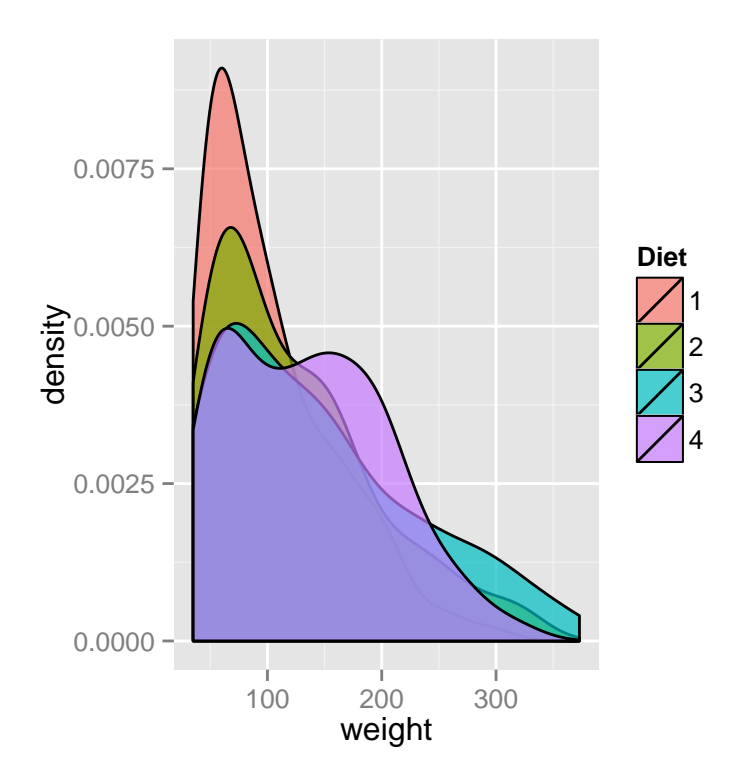

# **Multiple Densities**

**qplot**(x= weight, colour = Diet, data = ChickWeight, geom = **c**("density"), alpha=**I**(.7))

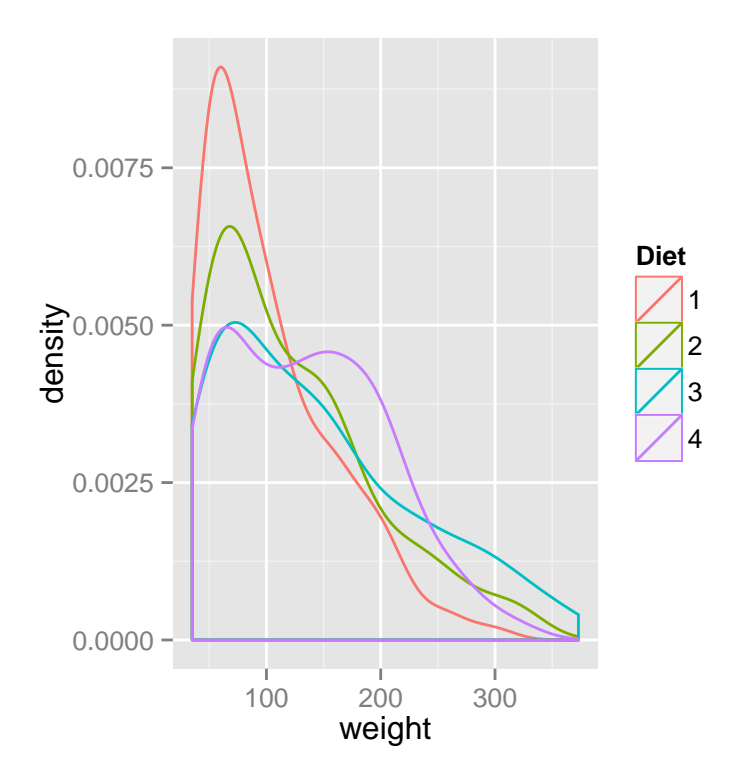

## **Multiple Densities**

You can take off the lines of the bottom like this

```
qplot(x= weight, colour = Diet, data = ChickWeight,
     geom = c("line"), stat="density")
```
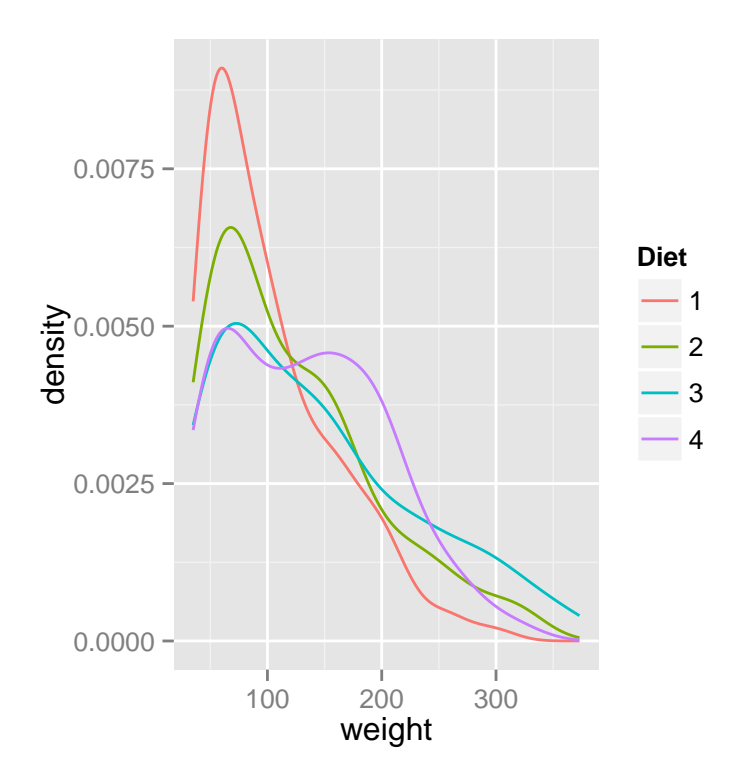

## **Spaghetti plot**

We can make a spaghetti plot by telling ggplot we want a "line", and each line is colored by Chick.

```
qplot(x=Time, y=weight, colour = Chick,
     data = ChickWeight, geom = "line")
```
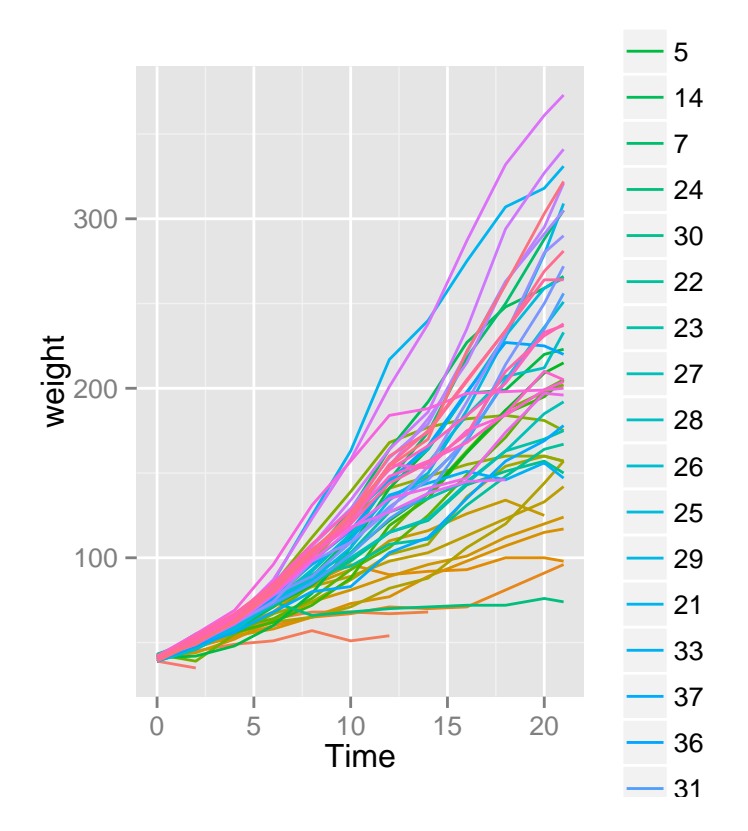

## **Spaghetti plot: Facets**

In ggplot2, if you want separate plots for something, these are referred to as facets.

```
qplot(x=Time, y=weight, colour = Chick,
      facets = \sim Diet,
      data = ChickWeight, geom = "line")
```
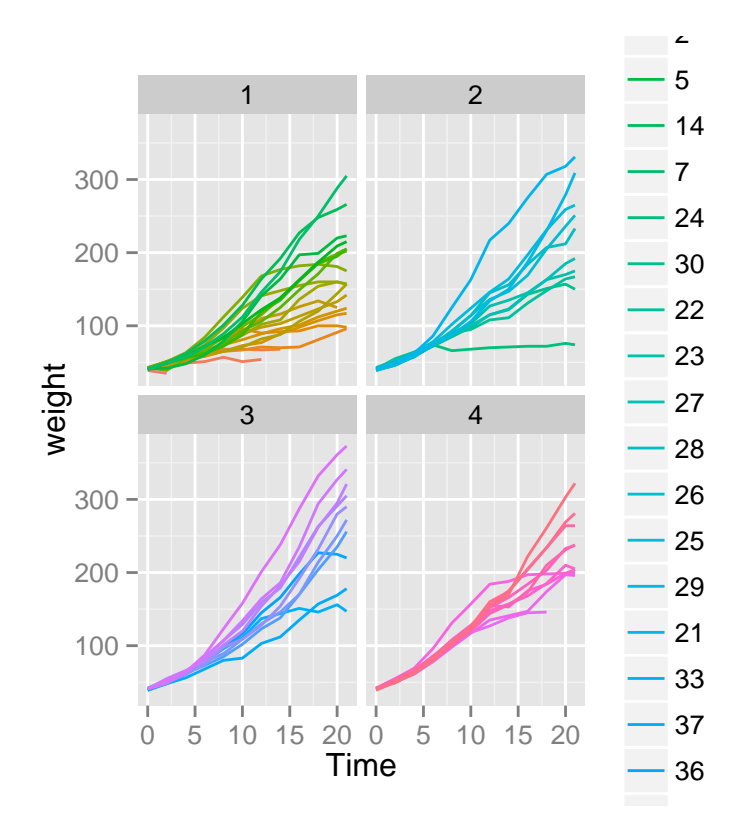

## **Spaghetti plot: Facets**

We can turn off the legend (referred to a "guide" in ggplot2). (Note - there is different syntax with the +)

```
qplot(x=Time, y=weight, colour = Chick,
      facets = \sim Diet,
      data = ChickWeight, geom = "line") +
          guides(colour=FALSE)
```
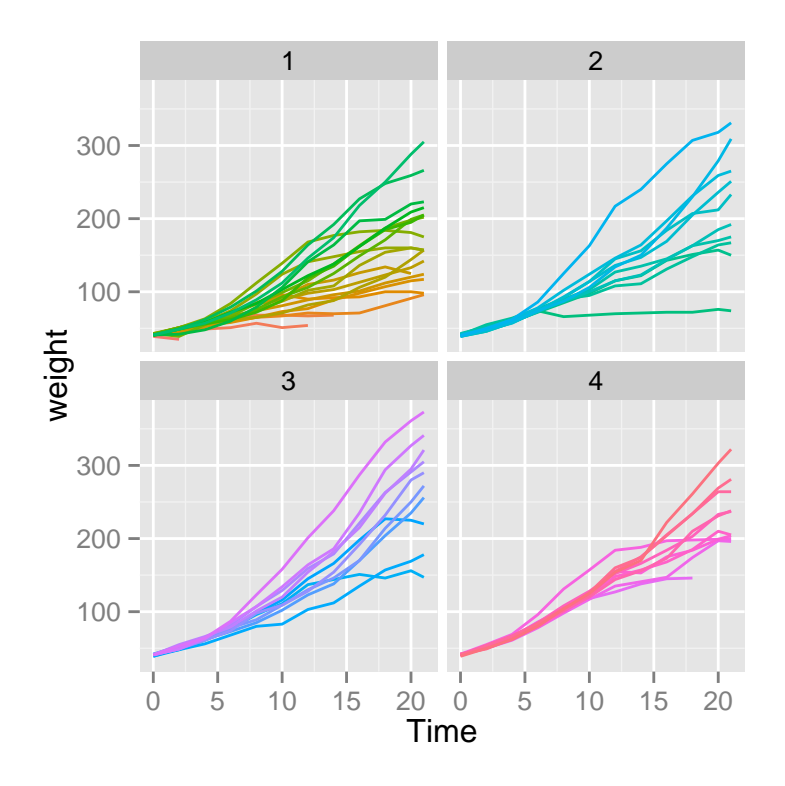

## **Colors**

R relies on color 'palettes'.

**palette**("default") **plot**(1:8, 1:8, type="n") **text**(1:8, 1:8, lab = **palette**(), col = 1:8)

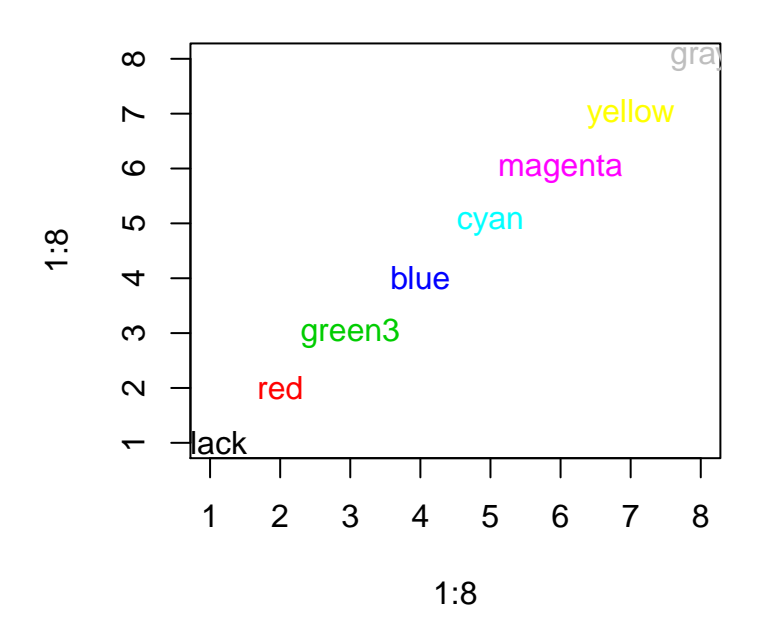

## **Colors**

The default color palette is pretty bad, so you can try to make your own.

```
palette(c("darkred","orange","blue"))
plot(1:3,1:3,col=1:3,pch =19,cex=2)
```
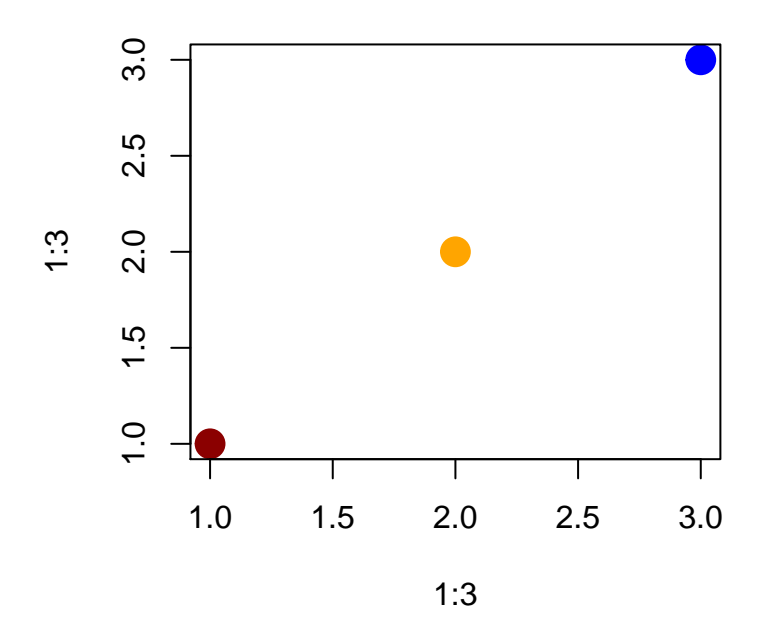

#### **Colors**

It's actually pretty hard to make a good color palette. Luckily, smart and artistic people have spent a lot more time thinking about this. The result is the 'RColorBrewer' package

RColorBrewer::display.brewer.all() will show you all of the palettes available. You can even print it out and keep it next to your monitor for reference.

The help file for brewer.pal() gives you an idea how to use the package.

You can also get a "sneak peek" of these palettes at: www.colorbrewer2.com. You would provide the number of levels or classes of your data, and then the type of data: sequential, diverging, or qualitative. The names of the RColorBrewer palettes are the string after 'pick a color scheme:'

#### **Colors**

```
palette("default")
plot(weight ~ Time, data= ChickWeight,
    pch = 19, col = Diet)
```
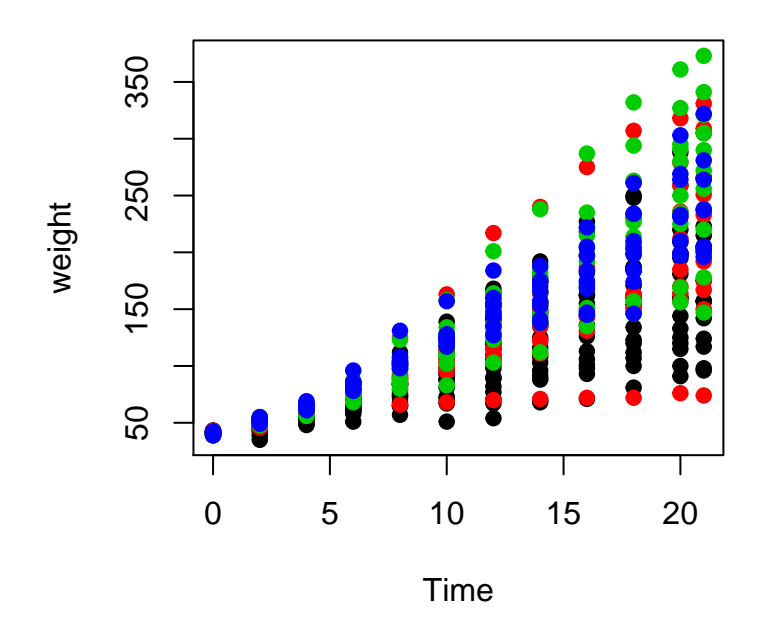

**library**(RColorBrewer) **palette**(**brewer.pal**(5,"Dark2")) **plot**(weight ~ Time, data=ChickWeight,  $pch = 19$ ,  $col = Diet)$ 

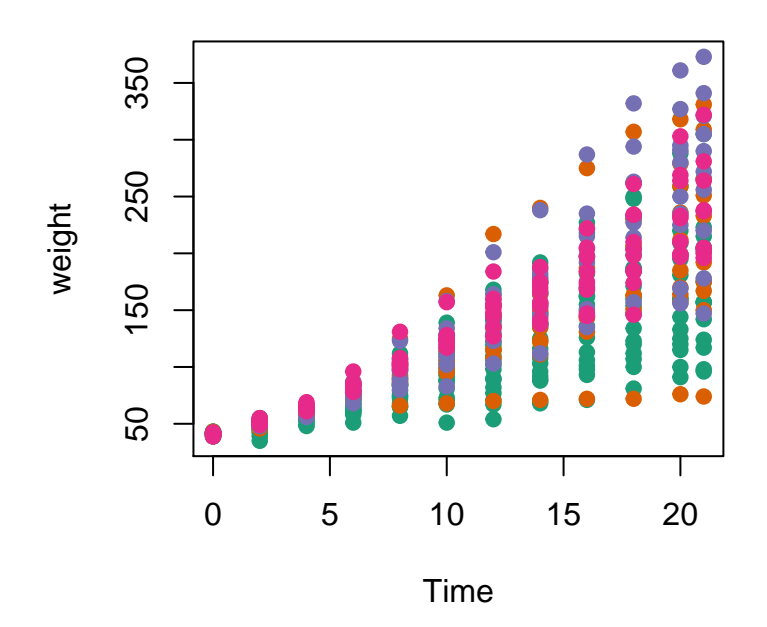

**library**(RColorBrewer) **palette**(**brewer.pal**(5,"Dark2")) **plot**(weight ~ **jitter**(Time,amount=0.2), data=ChickWeight, pch =  $19$ , col = Diet, xlab="Time")

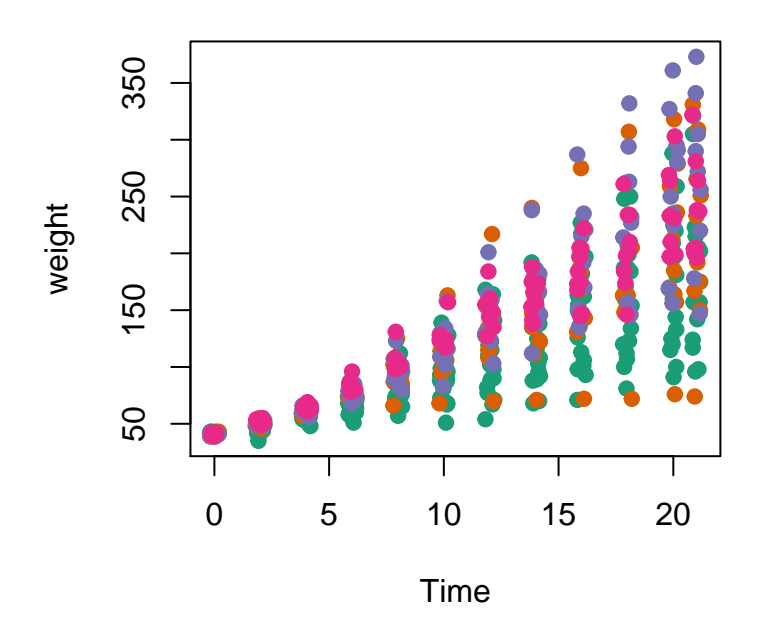

#### **Adding legends**

The legend() command adds a legend to your plot. There are tons of arguments to pass it.

x, y=NULL: this just means you can give (x,y) coordinates, or more commonly just give x, as a character string: "top","bottom","topleft","bottomleft","topright","bottomright".

legend: unique character vector, the levels of a factor

pch, lwd: if you want points in the legend, give a pch value. if you want lines, give a lwd value.

col: give the color for each legend level

```
palette(brewer.pal(5,"Dark2"))
plot(weight ~ jitter(Time,amount=0.2),
     data=ChickWeight,
     pch = 19, col = Diet,xlab="Time")
legend("topleft", paste("Diet",
        levels(ChickWeight$Diet)),
    col = 1:length(levels(ChickWeight$Diet)),
    1wd = 3, ncol = 2)
```
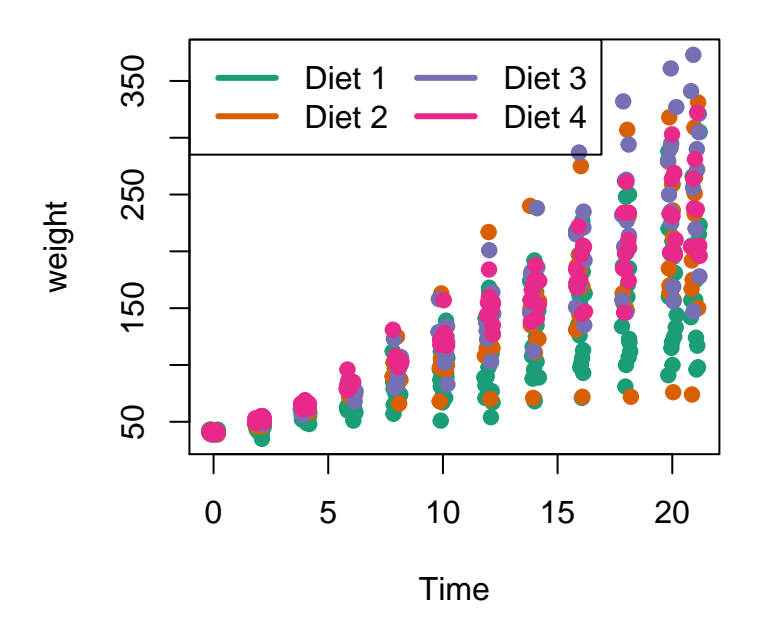

**Coloring by variables**

```
load("../data/charmcirc.rda")
palette(brewer.pal(7,"Dark2"))
dd = factor(circ$day)
plot(orangeAverage ~ greenAverage,data=circ,
    pch=19, col = as.numeric(dd))
legend("bottomright", levels(dd), col=1:length(dd), pch = 19)
```
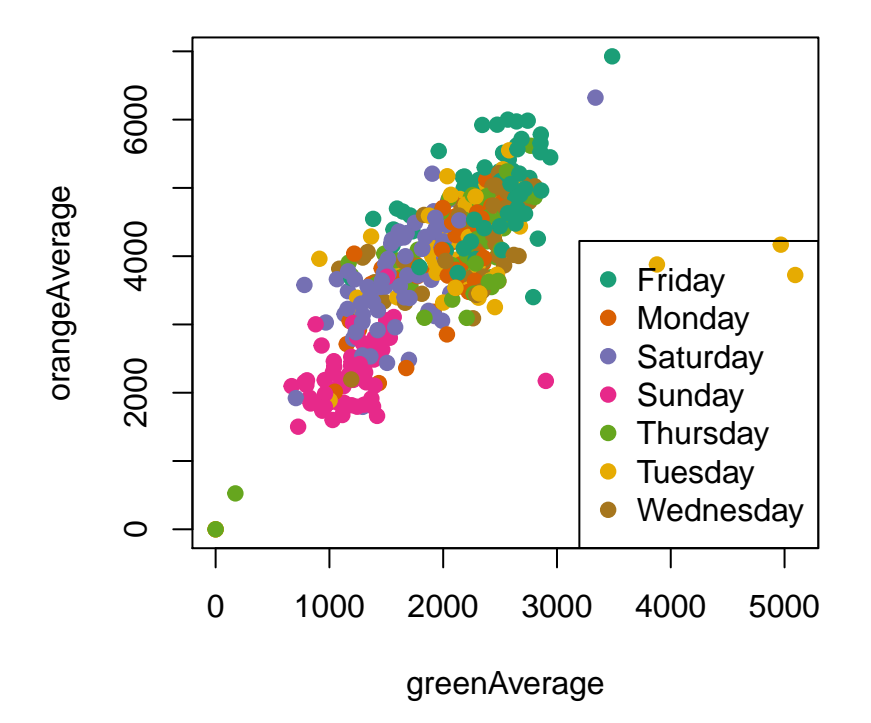

## **Coloring by variable**

```
dd = factor(circ$day, levels=c("Monday","Tuesday","Wednesday","Thursday",
                              "Friday","Saturday","Sunday"))
plot(orangeAverage ~ greenAverage, data=circ,
     pch=19, col = as.numeric(dd))
legend("bottomright", levels(dd), col=1:length(dd), pch = 19)
```
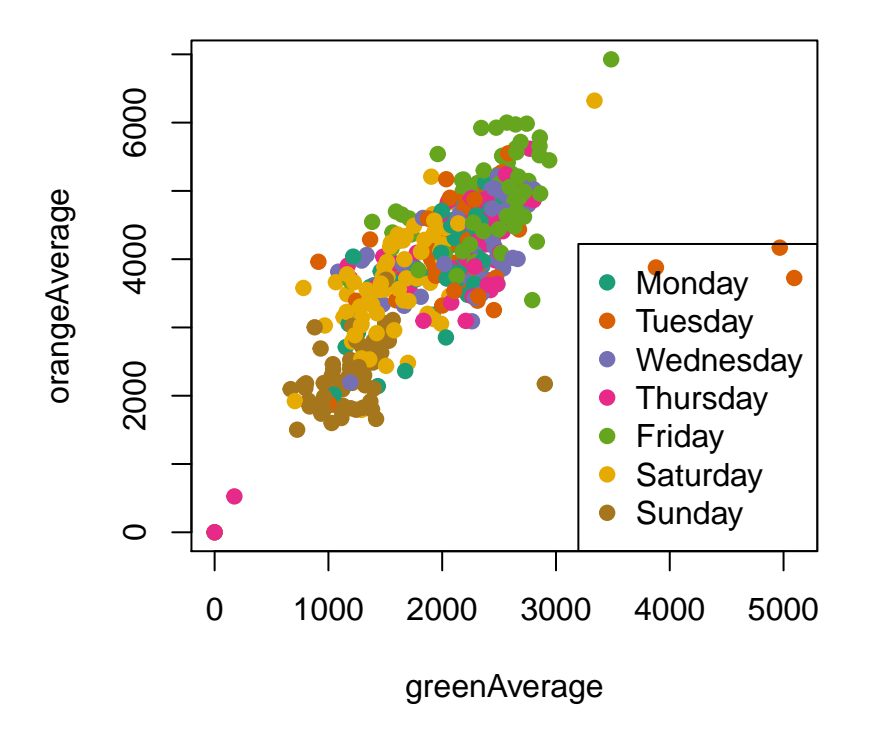

## **More powerful graphics**

There are two very common packages for making very nice looking graphics. lattice: <http://lmdvr.r-forge.r-project.org/figures/figures.html> ggplot2: <http://docs.ggplot2.org/current/index.html>

```
library(lattice)
xyplot(weight ~ Time | Diet, data = ChickWeight)
```
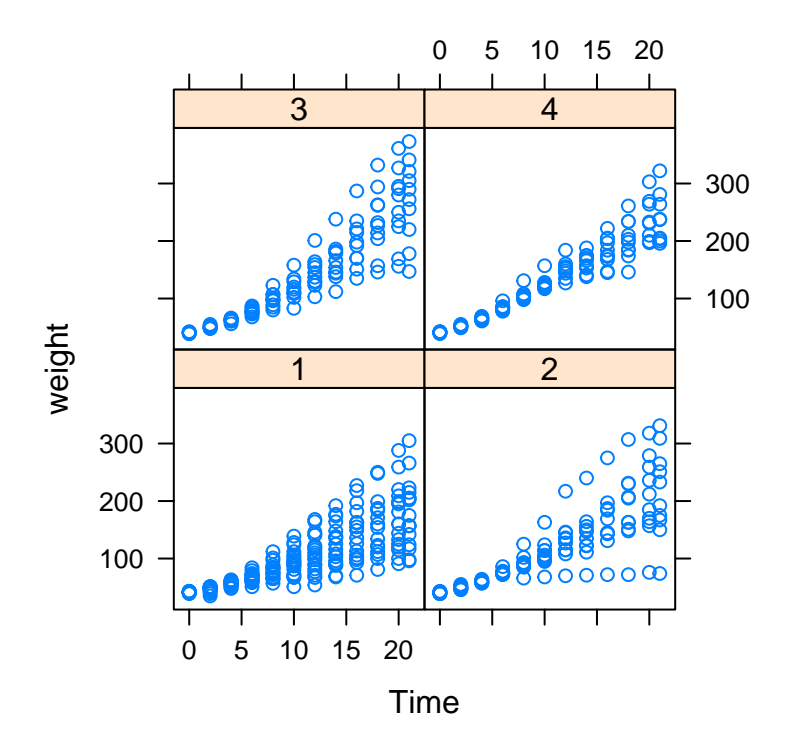

**densityplot**(~weight | Diet, data = ChickWeight)

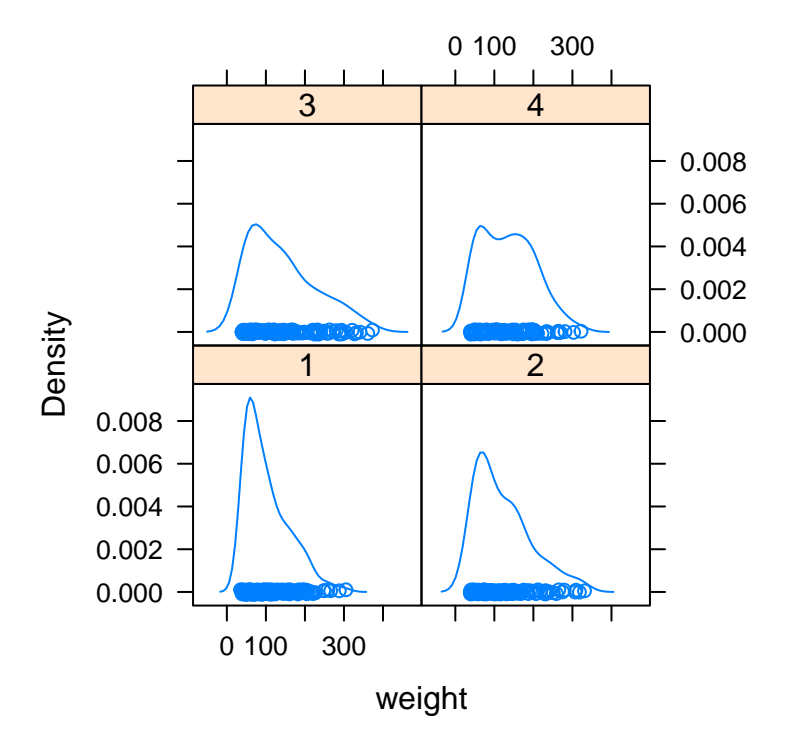

```
rownames(circ2) = circ2$date
mat = as.matrix(circ2[975:nrow(circ2),3:6])
levelplot(t(mat), aspect = "fill")
```
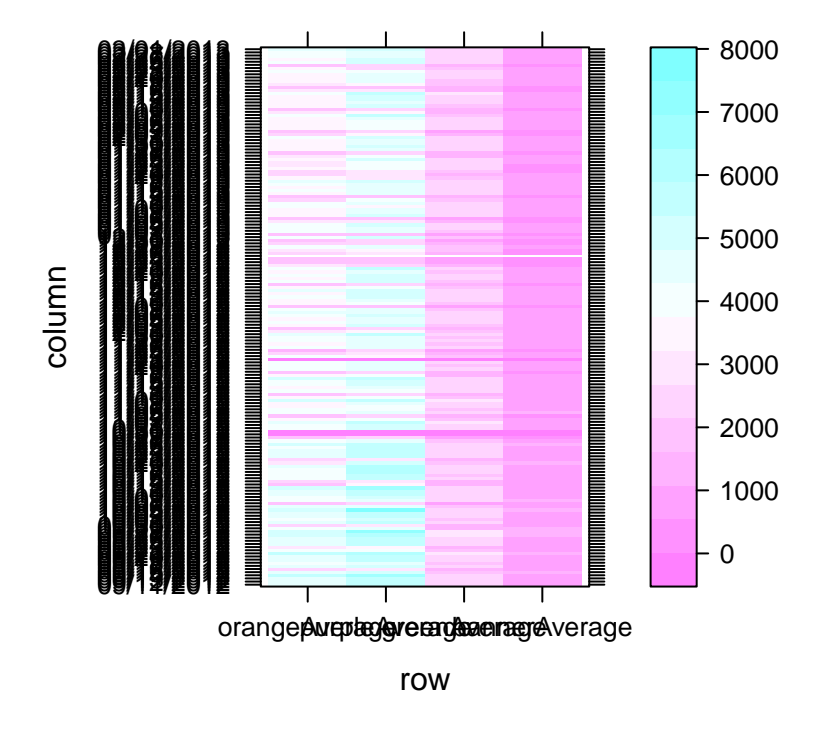

```
library(RColorBrewer)
theSeq = seq(0,max(mat,na.rm=TRUE), by=50)
my.col = colorRampPalette(brewer.pal(
  5,"Greens"))(length(theSeq))
levelplot(t(mat), aspect = "fill", at = theSeq,col.regions = my.col,xlab="Route",ylab="Date")
```
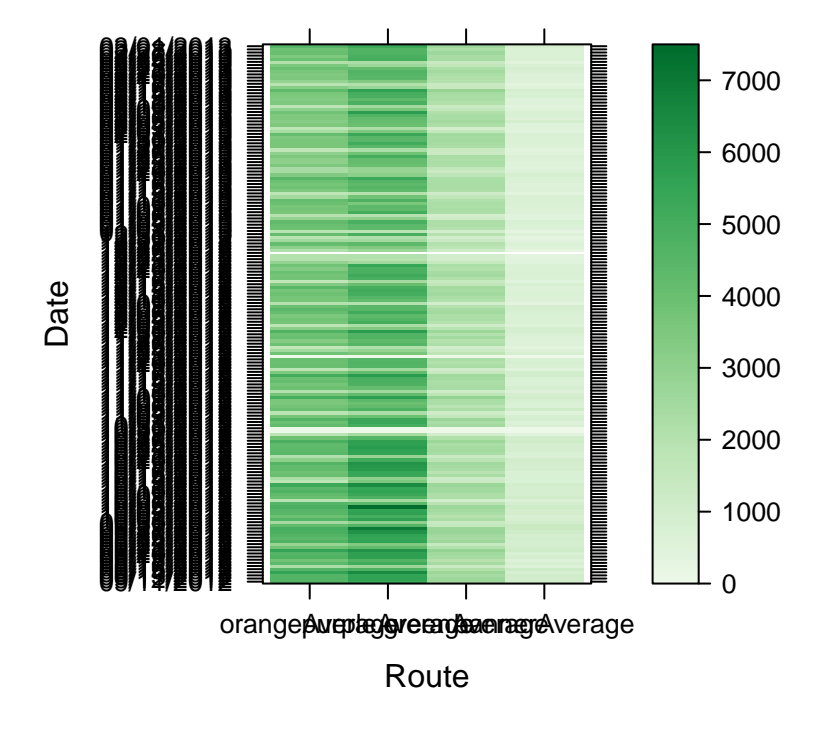

```
tmp=death[grep("s$", rownames(death)), 200:251]
yr = gsub("X","",names(tmp))
theSeq = seq(0, max(tmp, na.rm=TRUE), by=0.05)my.col <- colorRampPalette(brewer.pal(5,"Reds"))(length(theSeq))
levelplot(t(tmp), aspect = "fill",at = theSeq,col.regions = my.col,
           scales=list(x=list(label=yr, rot=90, cex=0.7)))
```
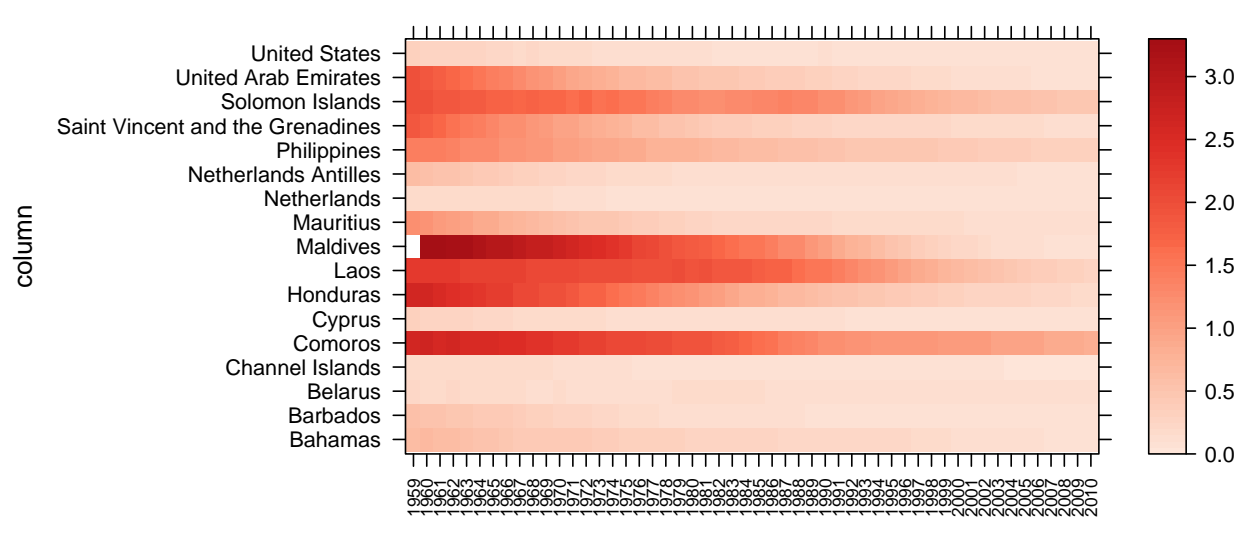

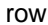

## **ggplot2**

#### Useful links:

- <http://docs.ggplot2.org/0.9.3/index.html>
- <http://www.cookbook-r.com/Graphs/>